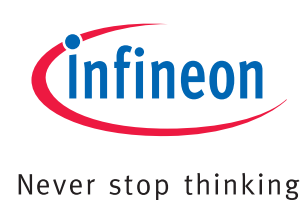

# XC2000 Family

# AP16168

Clock Generation and Power Management SCU Driver Introduction

Application Note V1.0 2009-09

Microcontrollers

**Edition 2009-09 Published by Infineon Technologies AG 81726 Munich, Germany © 2009 Infineon Technologies AG All Rights Reserved.** 

#### **LEGAL DISCLAIMER**

THE INFORMATION GIVEN IN THIS APPLICATION NOTE IS GIVEN AS A HINT FOR THE IMPLEMENTATION OF THE INFINEON TECHNOLOGIES COMPONENT ONLY AND SHALL NOT BE REGARDED AS ANY DESCRIPTION OR WARRANTY OF A CERTAIN FUNCTIONALITY, CONDITION OR QUALITY OF THE INFINEON TECHNOLOGIES COMPONENT. THE RECIPIENT OF THIS APPLICATION NOTE MUST VERIFY ANY FUNCTION DESCRIBED HEREIN IN THE REAL APPLICATION. INFINEON TECHNOLOGIES HEREBY DISCLAIMS ANY AND ALL WARRANTIES AND LIABILITIES OF ANY KIND (INCLUDING WITHOUT LIMITATION WARRANTIES OF NON-INFRINGEMENT OF INTELLECTUAL PROPERTY RIGHTS OF ANY THIRD PARTY) WITH RESPECT TO ANY AND ALL INFORMATION GIVEN IN THIS APPLICATION NOTE.

#### **Information**

For further information on technology, delivery terms and conditions and prices, please contact the nearest Infineon Technologies Office (**www.infineon.com**).

#### **Warnings**

Due to technical requirements, components may contain dangerous substances. For information on the types in question, please contact the nearest Infineon Technologies Office.

Infineon Technologies components may be used in life-support devices or systems only with the express written approval of Infineon Technologies, if a failure of such components can reasonably be expected to cause the failure of that life-support device or system or to affect the safety or effectiveness of that device or system. Life support devices or systems are intended to be implanted in the human body or to support and/or maintain and sustain and/or protect human life. If they fail, it is reasonable to assume that the health of the user or other persons may be endangered.

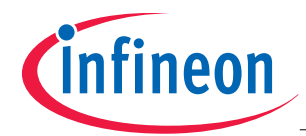

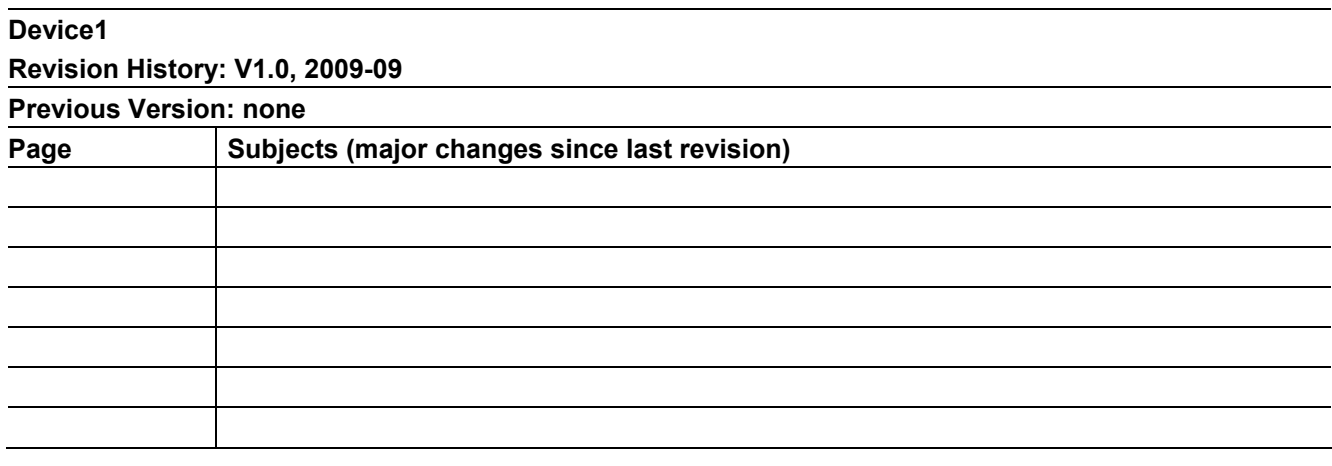

#### **We Listen to Your Comments**  Is there any information in this document that you feel is wrong, unclear or missing? Your feedback will help us to continuously improve the quality of this document. Please send your proposal (including a reference to this document) to: **mcdocu.comments@infineon.com**

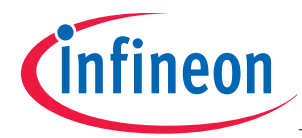

# **Table of Contents**

# **Table of Contents**

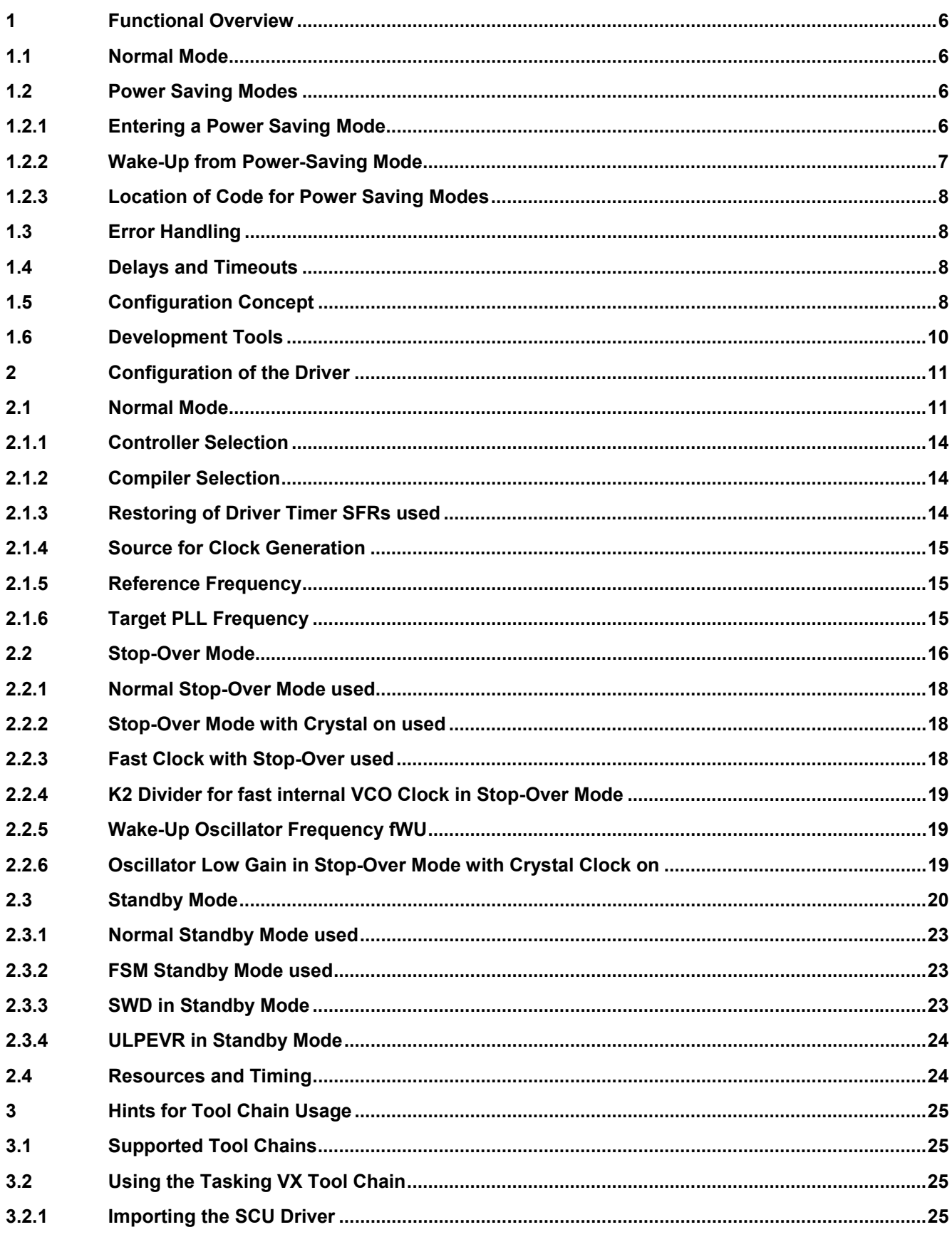

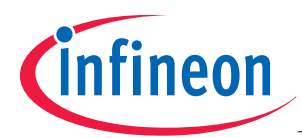

# **Table of Contents**

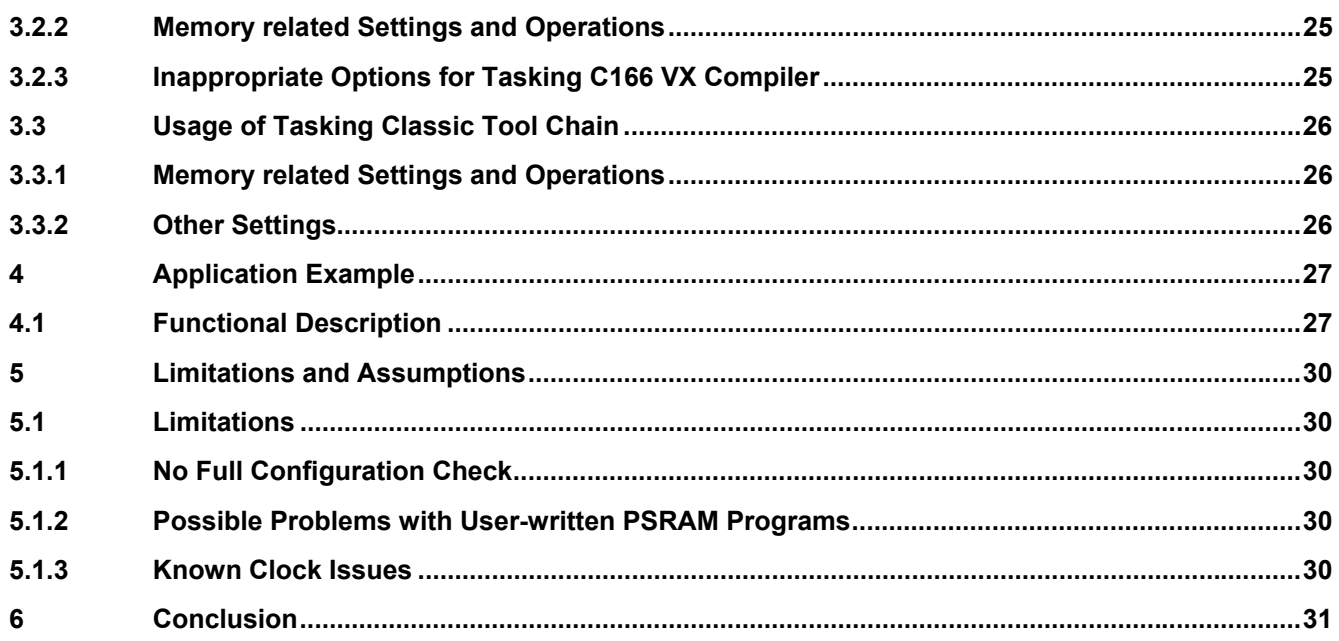

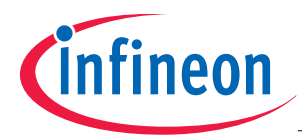

# **1 Functional Overview**

Infineon provides software examples that enable the customer to configure and use the XC2000 System Control Unit (SCU) according to their needs, without any detailed knowledge of this powerful and complex unit.

The SCU Driver offers API functions that can be used for the following main purposes:

- Control of system clock (Normal Mode)
- Control of power-saving modes

There are several types of API functions:

- Global functions are needed for typical applications.
- Private functions are used internally by the driver. They are documented for reference purposes. The user may copy and paste these functions for special purposes.
- Test functions help the user to get their application running.

Features of the functions are described in the following sections.

# **1.1 Normal Mode**

After reset, the system will enter normal (operation) mode via the SCU Driver function:

#### **Scu\_GoFromBaseModeToNormalMode**

By configuration, one of the following clock source options can be selected for normal mode:

- Crystal or external clock at crystal input
- External clock at pin CLKIN1
- Trimmed current controlled clock source (5 MHz)

*Note: For the remainder of this Application note, the term Trimmed current controlled clock source is replaced by the phrase Internal clock.* 

The frequency of the clock source is configured by the user.

The controller's VCO is used to generate a configurable system clock of up to 80 MHz.

The system clock can be output at port pin 2.8 for test purposes.

If a crystal is used, the SCU Driver function **Scu\_EnableHighPrecOsc** may be called at a very early stage of the initialization to reduce the waiting time for stable oscillation in function **Scu\_GoFromBaseModeToNormalMode**.

# **1.2 Power Saving Modes**

# **1.2.1 Entering a Power Saving Mode**

A power-saving mode is entered via SCU Driver function **Scu\_GoFromNormalModeToPowerSavingMode**.

The parameter structure of this function specifies the details for power-saving mode and wake-up. The following power-saving modes are supported:

- Normal Stop-Over Mode
- Stop-Over Mode with crystal oscillator permanently on
- Normal Standby Mode
- Standby Mode with Fast Startup Mode (FSM)

A wake-up from a power-saving mode can be triggered by one or several events:

- Wake-Up timer (WUT)
- External Service Request (ESR) pin(s)
- Alternative ESR pins (CAN, SPI, LIN)

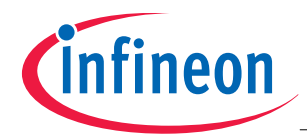

For the timer, additional parameters can be specified:

- Timer interval
- Auto-stop on trigger or no auto-stop (for constant sleep time or constant wake-up period)
- Timer divider setting

Before entering a power-saving mode, the user should take care of the following items:

- Used peripherals should be switched off to save current
- Inputs/outputs should be brought to the state with lowest current consumption
- Interrupts should be disabled

If a power-saving mode is not used at all in an application, the mode can be disabled via configuration to save code. In Standby Mode, current consumption can further be reduced by disabling the supply watch-dog by configuration.

# **1.2.2 Wake-Up from Power-Saving Mode**

#### **Wake-Up from Stop-Over Mode**

After wake-up from Stop-Over Mode, the SCU Driver calls a user function (**Scu\_HandleStopover\_Ps** with configurable name). This function executes application-defined code, initially at the configurable wake-up oscillator clock.

If a higher and/or more stable clock is needed, the frequency may be increased by calling the function **Scu\_UseFastClockInStopover\_Ps**. One of the following clocks can be selected for short user actions:

- Configured and available crystal, crystal clock or clock at CLKIN1
- Configurable internal VCO clock, derived from 5 MHz internal PLL clock via VCO; additionally, the user can modify the system clock by calling function Scu\_ApplyNewK2Div\_Ps.
- 5 MHz internal clock

Finally, function **Scu\_UseWakeupOscInStopover\_Ps** must be called to reduce the clock again.

The application decides via the return value if the Stop-Over Mode shall be continued or not. If not continued, function **Scu\_GoFromNormalModeToPowerSavingMode** will resume the normal mode.

#### **Wake-Up from Standby Mode (Fast Startup Mode)**

In the case of wake-up from FSM (Fast Startup Mode) Standby Mode, the SCU Driver calls a user function (**Scu\_HandleStandbyFsm\_PsSb** with configurable name). This function executes application-defined code at two different speeds:

- First part running at 5 MHz internal clock
- Second part using the configurable wake-up oscillator clock

For the second part, the application must call **Scu\_UseWakeupOscInStandbyFsm**.

The application decides via the return value of the user function if the FSM Standby Mode shall or shall not be continued. After exit from FSM Standby Mode, a DMP\_1 reset is performed.

If peripherals are to be activated during execution of the user function, the SCU Driver function **Scu\_RequestSystemMode** should be called with following parameters:

- SCU\_SYSTEM\_MODE\_NORMAL to enable the peripherals
- SCU\_SYSTEM\_MODE\_CLOCK\_OFF to disable them again

#### **Wake-Up from Standby Mode**

A DMP\_1 reset happens after a wake-up from normal Standby Mode.

#### **Multiple Wake-Up Sources**

If multiple wake-up sources are enabled, the wake-up source can be determined by the function: **Scu\_GetWakeupSrc**

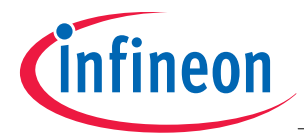

The wake-up source request should be cleared by the function **Scu\_ClearWakeupSrc**.

#### **1.2.3 Location of Code for Power Saving Modes**

For power-saving modes, parts of the SCU Driver code and application code must be executed from PSRAM. These code sections must be located in special areas using compiler directives. They have to be copied from flash to PSRAM via the function **Scu\_CopyWords**.

If interrupts or traps may occur during code execution from PSRAM, the corresponding vectors must also be copied from flash to PSRAM, using driver function **Scu\_CopyVectorToPsram**.

In the case of FSM Standby Mode, additional parts of the SCU Driver code and application code must be stored in SBRAM and executed from PSRAM. Again, these code sections must be located in special areas via compiler directives, and they must be written from flash to SBRAM via driver function **Scu\_WriteToSbram**.

#### **1.3 Error Handling**

To make the software more robust, the SCU driver performs many hardware status checks. If any problem is detected, an error code is returned. In the case of PSRAM execution, a user function **Scu\_HandleError\_Ps** (with configurable name) is called.

The user can decide how to handle the error (Perform a reset for example).

#### **1.4 Delays and Timeouts**

Delays or timeouts are often required. The following methods are used to meet these requirements:

#### **Short Delays and Timeouts**

- For short delays, the SCU Driver inserts a series of NOPs.
- For short timeouts, the SCU Driver uses a polling algorithm which checks a condition several times. As soon as the condition is met, the program continues. If the condition is not met after the final check, the program exits with an error. The algorithm has a well defined minimum number of instruction cycles before the final check is performed.

#### **Longer Delays and Timeouts**

Software loops can be used, but with some disadvantages:

- Dependency on compiler/optimization, or assembler programming is necessary
- Dependency on the used program memory and its alignment
- No useful actions possible during delay or timeout

Therefore, the SCU Driver uses the CCU6 timer T13.

A timeout or delay given in time units must be converted to cycles, taking into account the actual system frequency (including tolerances). To save code and execution time, the driver avoids conversion during runtime.

The function **Scu\_InitTimer** configures the CCU6 timer T13 as a driver timer before SCU Driver functions with delays or timeouts are needed; previous CCU6 SFR contents may be saved. The function **Scu\_RestoreTimer** can restore those registers after SCU Driver usage.

# **1.5 Configuration Concept**

The SCU Driver avoids function parameters and runtime calculations wherever possible. Instead, the software makes use of simple #define values, or #define values that are calculated off-line by the compiler. This has the following advantages:

- No extra code for parameter transfer, calculations, checks, jumps
- No runtime for extra code
- Complex calculations possible; For example, for optimum size and minimum number of PLL ramp steps

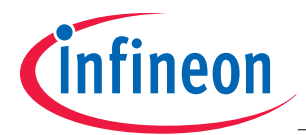

• Easy additional off-line calculations; For example, for delay time cycles

To minimize the probability of configuration errors, the compiler checks important constants that are used by the driver.

Not all divider calculations are supported. As an alternative to the calculation by the compiler, the user can calculate the values by themselves and put the values in the **SCU\_CFG.h**. Figure 1 and Figure 2 which follow, illustrate an example of how to do this manually.

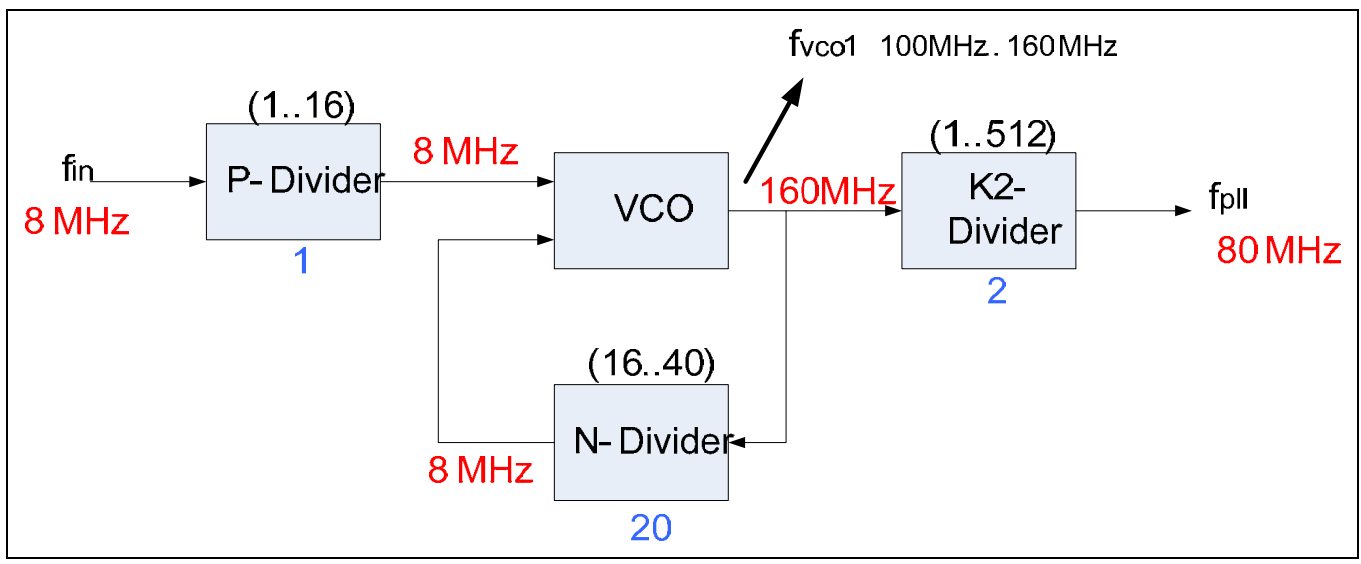

**Figure 1 PLL Dividers (Example)** 

In Normal Mode the reference frequency fr is divided by a factor P, multiplied by a factor N and then divided by a factor K2. The output frequency is given by:

$$
f_{\rm PLL} = \frac{N}{P \cdot K2} \cdot f_R
$$

| $\frac{1}{2}$ reference frequency fR in [Hz], depending on clock generation:<br>* - fR = fXTAL for SCU CLOCK CRYSTAL<br>* - fR = fINT for SCU CLOCK INTERNAL (typically 5000000)<br>* - fR = fCLKIN1 for SCU CLOCK CLKIN1<br>* range: 400000025000000<br>* example: #define SCU F R 5400000 */<br>#define SCU F R 8000000                                        | /* P divider for normal operation mode<br>* range: 116, default: calculated<br>* example: #define SCU P 2 */<br>#define SCU P 1<br>/* N divider for normal operation<br>* range: 1640, default: calculated |
|----------------------------------------------------------------------------------------------------|----------------------------------------------------------------------------------------------------|
| /* target value of PLL frequency fPLL in [Hz] for normal operation mode<br>* range: 1000000080000000<br>* note: The actual frequency may be different. Its value SCU F PLL is available<br>* in Sgu.h and can be used by the application e.g. for baud rate calculation.<br>* example: #define SCU F PLL TARGET 40000000 */<br>#define SCU F PLL TARGET 80000000 | * example: #define SCU N 19 */<br>#define SCU N 20<br>/* final K2 divider for normal operation mode<br>* range: 1512, default: calculated<br>* example: #define SCU K2 5 */<br>#define SCU K2 2            |

**Figure 2 SCU\_CFG.h** 

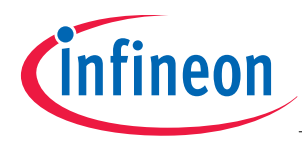

# **1.6 Development Tools**

The following tool chains are supported:

- Tasking C166 VX (all modes)
- Tasking C166 Classic (all modes)
- Keil C166 (Normal Mode)

There is a special configuration switch for selection of the required compiler.

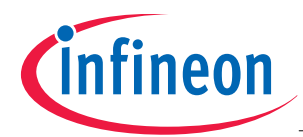

# **2 Configuration of the Driver**

The driver consists of three files and the application related main file that includes the customer software. The driver is configured with the file **Scu\_CFG.h**.

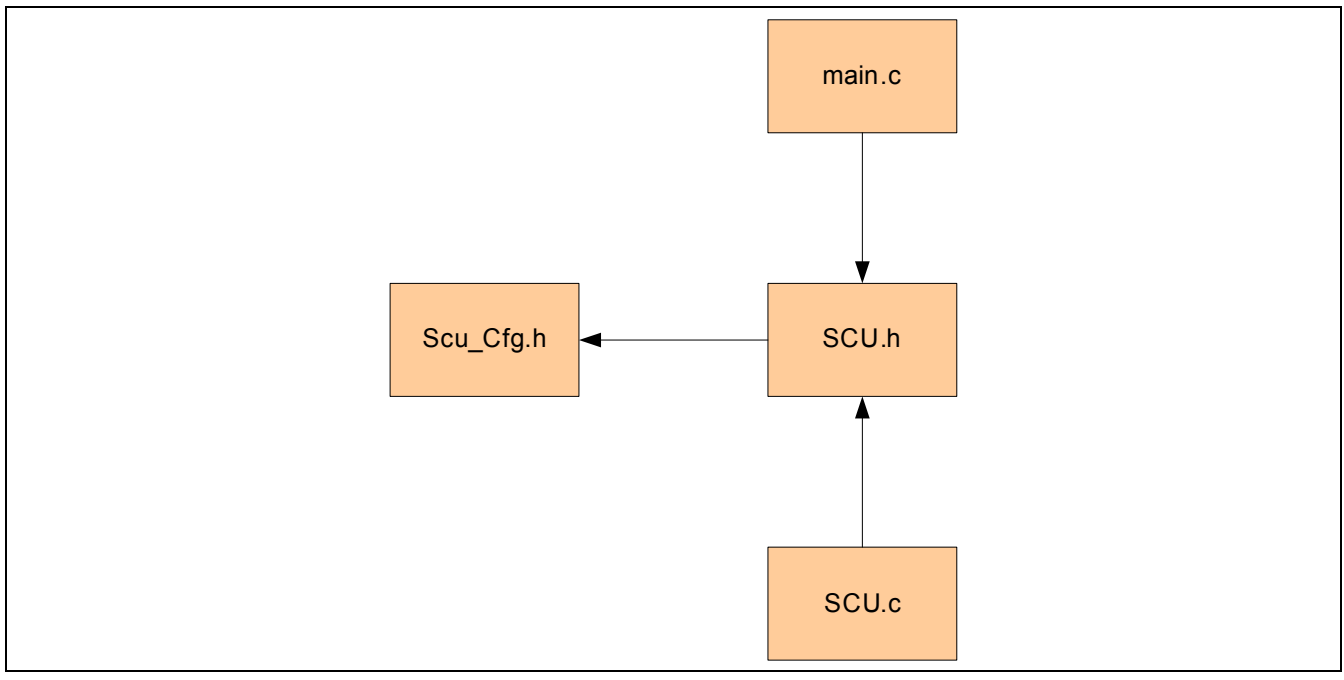

#### **Figure 3 File Structure**

#### **Table 1 File Contents**

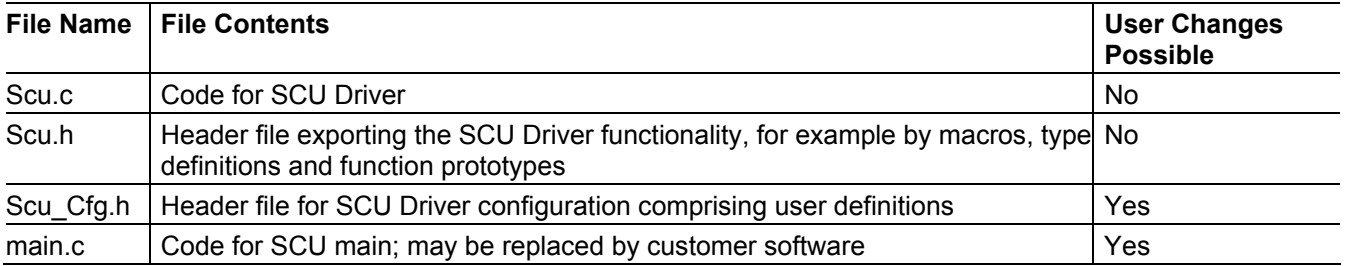

The user of the SCU Driver needs to include only the file Scu.h to import the functionality of the driver.

#### **2.1 Normal Mode**

If a reset occurs (PORST, ((internal) Application Reset) the system will start to execute the internal bootcode. After leaving the bootcode the microcontroller uses the internal clock. The CPU is clocked with 10 MHz. As part of the configuration, one of the following clock source options can be selected for normal mode:

- Crystal or external clock at crystal input
- External clock at pin CLKIN1
- Internal clock (5 MHz)

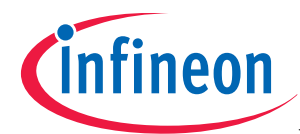

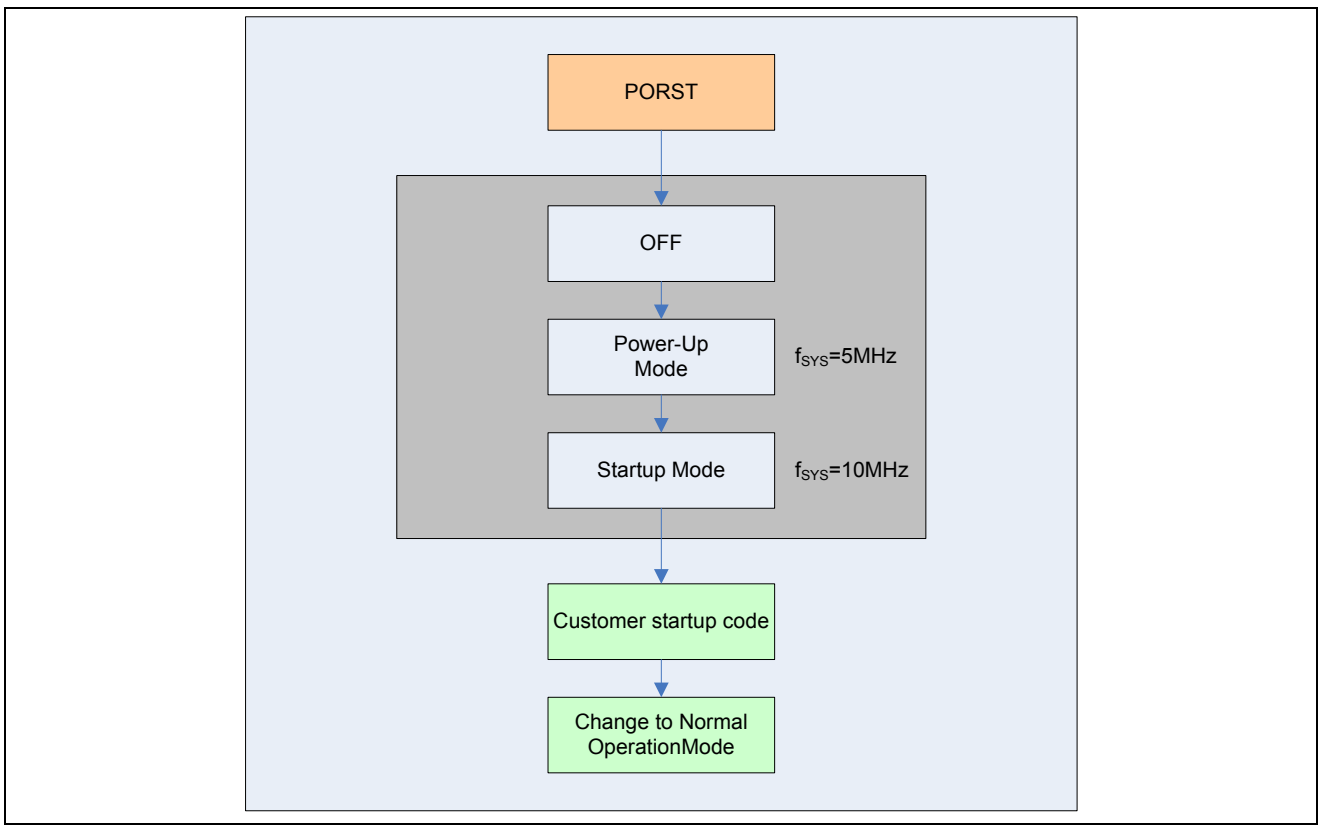

**Figure 4 Flowchart Normal Mode** 

The configuration file **Scu\_Cfg.h** is used to configure the driver with:

- Controller selection
- Compiler selection
- Source for Clock Generation
- Reference Frequency
- Target PLL Frequency
- Restoring of Driver Timer SFRs used
- Clock Parameters (optional)

For the generation of long delays the SCU Driver uses the CCU6 timer T13.

The function **Scu\_RestoreTimer** can restore those registers after SCU Driver usage.

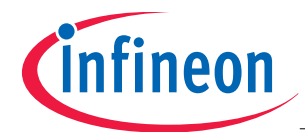

```
/* controller selection
 * range: SCU CONTROLLER ALPHA LINE (e.g. XC2287)
         or
         SCU CONTROLLER BASE LINE (e.g. XC2287M)
         OP
         SCU CONTROLLER VALUE LINE (e.g. XC2365B)
\left\vert \left\langle \pm \right\rangle \right\vert\frac{*}{*} or
         SCU CONTROLLER HIGH LINE
* note: also compiler settings must be changed accordingly!
* example: #define SCU CONTROLLER SCU CONTROLLER BASE LINE */
#define SCU CONTROLLER SCU CONTROLLER BASE LINE
/* compiler selection
* range: SCU_COMPILER_TASKING_VX (e.g. Tasking C166 VX V2.3 r3)
         OY
         SCU COMPILER TASKING CLASSIC (e.g. Tasking C166 V8.7 r3)
         OY
\starSCU COMPILER KEIL (e.g. Keil C166 V6.14)
* notes: - If a wrong compiler is selected, many compilation errors will occur.
         - No warnings should occur except with the Keil tool chain which will
           complain about unused static functions.
\star- Care should be taken that the compiler's C startup program does not
           set SFRs handled by the SCU driver, e.g. PLLCON<x>.
* example: #define SCU COMPILER SCU COMPILER KEIL */
#define SCU_COMPILER SCU_COMPILER_TASKING_VX
/* restoring of driver timer SFRs used
* range: 1 = driver timer SFRs can be restored
         or
         0 = driver timer SFRs cannot be restored
* note: Restoring needs additional code and RAM.
* example: #SCU_RESTORE_TIMER_USED 1 */
#define SCU RESTORE TIMER USED 0
7*\star\sqrt{*} source for clock generation
* range: SCU_CLOCK_CRYSTAL (crystal or external clock at crystal input)
         or
         SCU CLOCK CLKIN1 (input CLKIN1 via PLL, only base line controllers or
         higher)
         or
         SCU CLOCK INTERNAL (internal PLL oscillator)
* example: #define SCU CLOCK SCU CLOCK CRYSTAL */
#define SCU CLOCK SCU CLOCK CRYSTAL
/* reference frequency of clock source fR in [Hz], depending on clock:
 * - fR = fXTAL for SCU_CLOCK_CRYSTAL (e.g. 8000000 for starter kit)
* - fR = fCLKIM1 for SCU CLOCK CLKIN1
* - fR = fINT for SCU_CLOCK_INTERNAL (typically 5000000)
* range: 4000000...25000000
 * example: #define SCU_F_R 5400000 */
#define SCU F R 8000000
/* target value of PLL frequency fPLL = fSYS in [Hz] for normal operation mode
 * range: 10000000...80000000
```
#### **Figure 5 Screenshot of Scu\_Cfg.h (Normal Mode)**

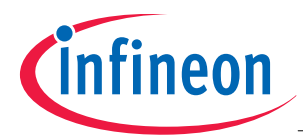

# **2.1.1 Controller Selection**

#### **Table 2 Controller Selection**

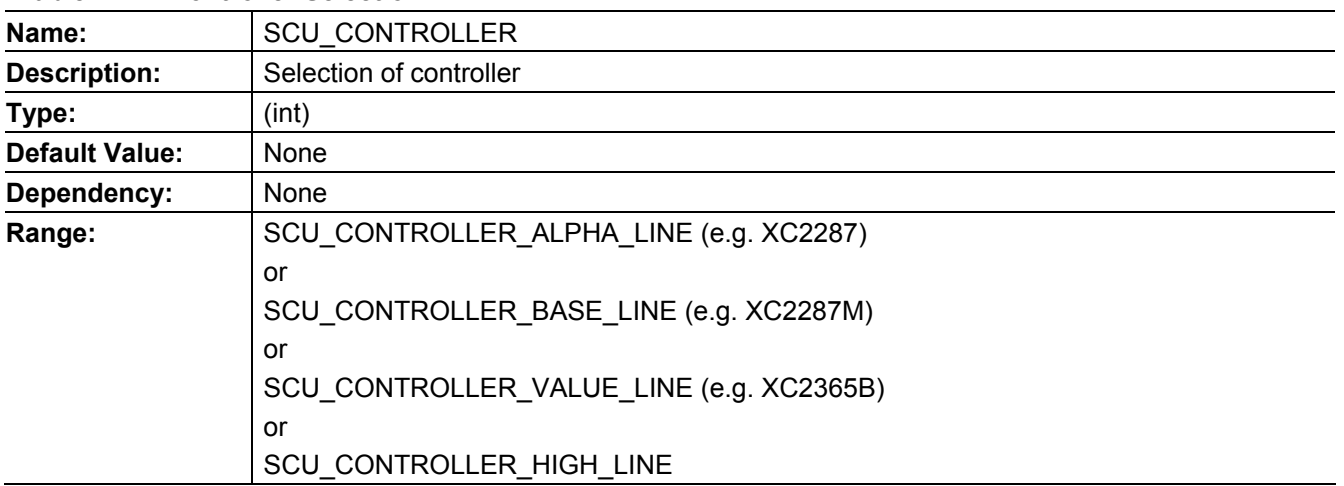

*Note: Compiler settings must be changed accordingly!* 

# **2.1.2 Compiler Selection**

#### **Table 3 Compiler Selection**

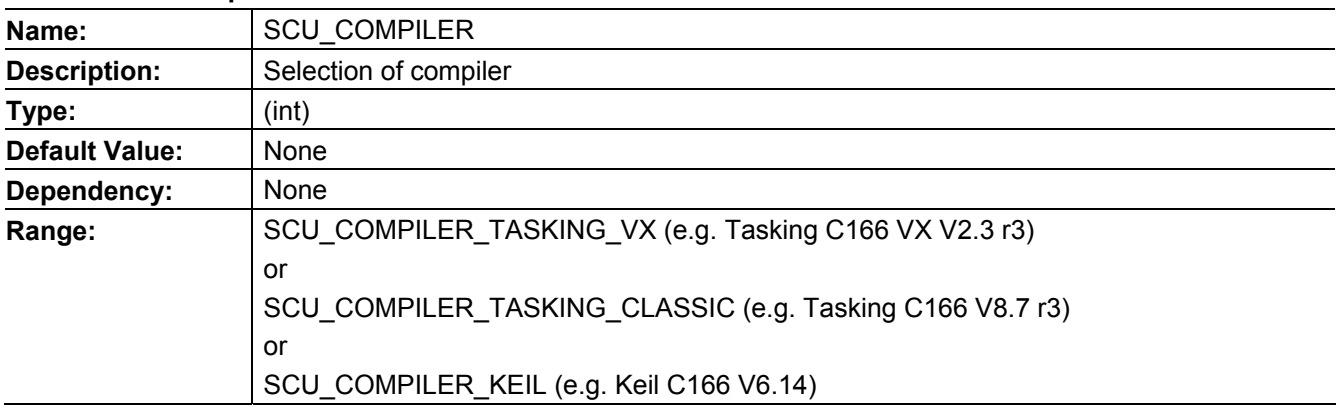

*Note: If an invalid compiler is selected, many compilation errors will occur.* 

*Note: No warnings should occur except with the Keil tool chain which will complain about unused static functions.* 

*Note: Care should be taken that the compiler's C startup program does not set SFRs handled by the SCU Driver; for example, the PLLCON<x>.* 

# **2.1.3 Restoring of Driver Timer SFRs used**

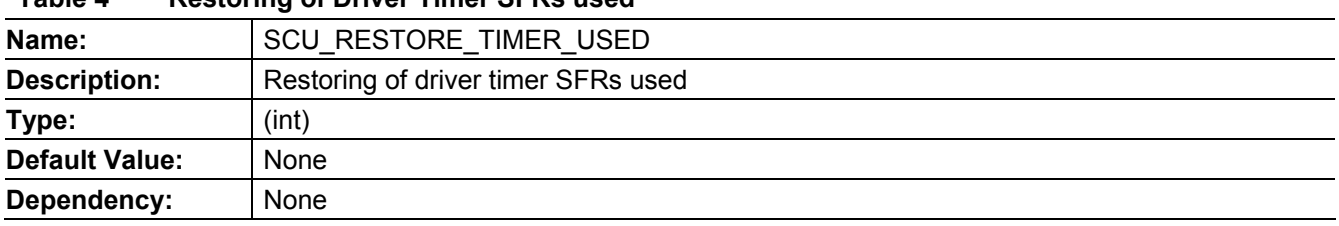

#### **Table 4 Restoring of Driver Timer SFRs used**

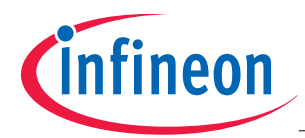

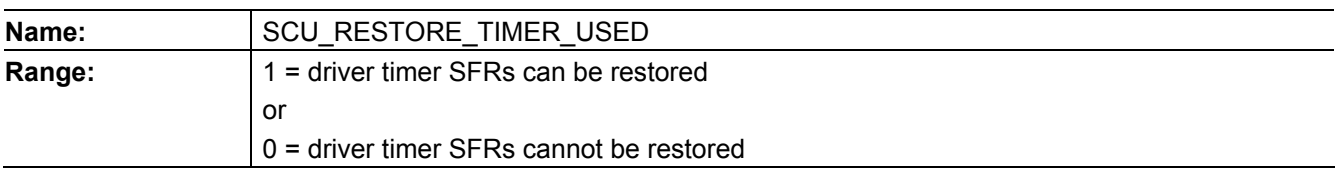

*Note: Restoring needs additional code and RAM.* 

#### **2.1.4 Source for Clock Generation**

#### **Table 5 Source for Clock Generation**

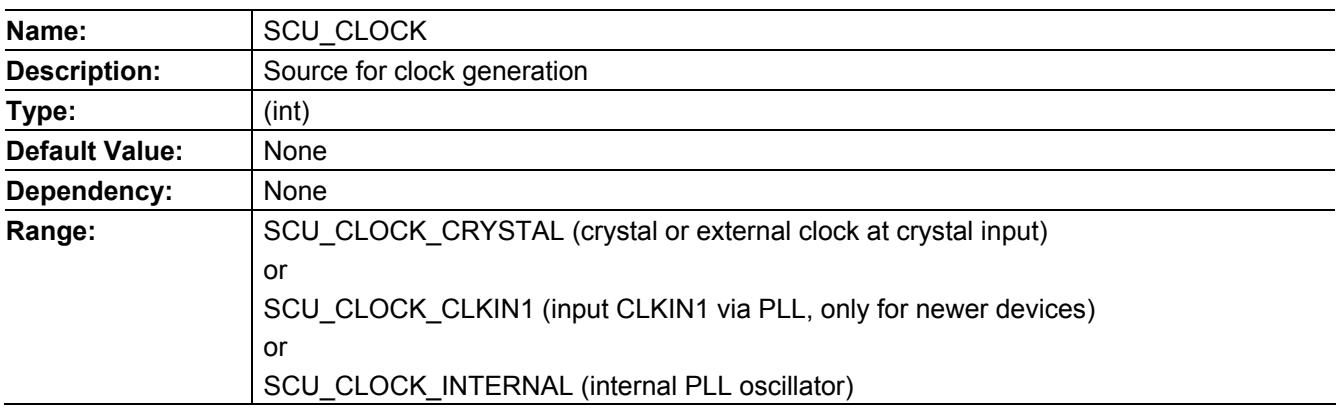

# **2.1.5 Reference Frequency**

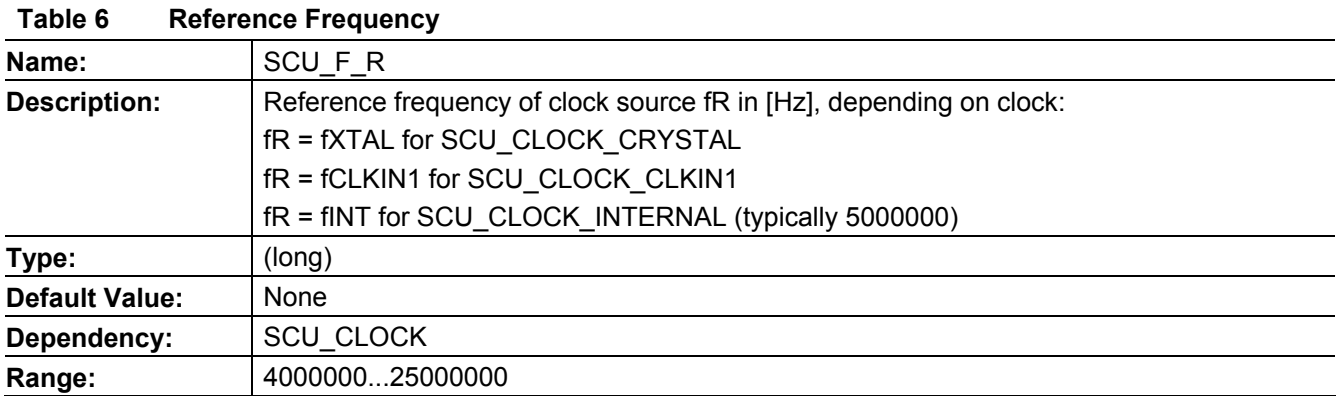

# **2.1.6 Target PLL Frequency**

#### **Table 7 Target PLL Frequency**

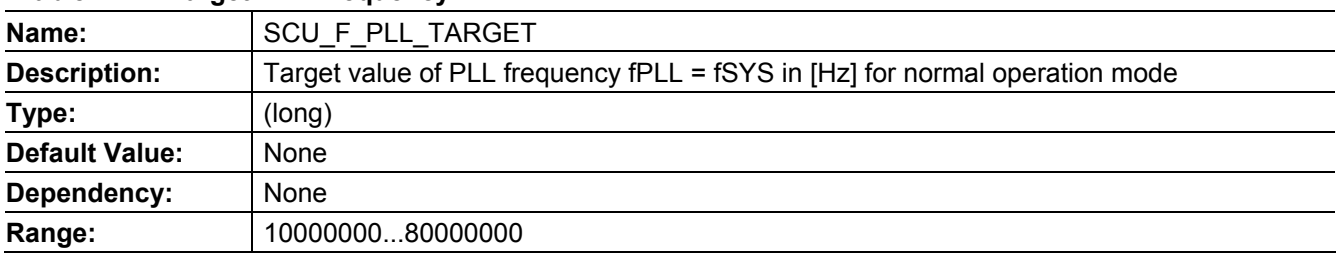

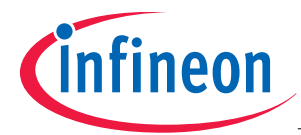

- *Note: The actual frequency may be different. Its value SCU\_F\_PLL is available in Scu.h and can be used by the application, for baud rate calculation for example.*
- *Note: To avoid a different actual frequency, it is possible to set the frequency after the P divider manually, or to set the P divider manually. This will increase the frequency jitter.*

# **2.2 Stop-Over Mode**

The Stop-Over mode reduces the overall current consumption to 0.7mA (typically) and allows a fast wake scenario. The system clock is switched off but the embedded voltage regulators are active and supply the internal logic. The complete system behavior is frozen. Typically the system can be activated either by a wakeup timer or with an external event (CAN, seriellel interface, or any kind of edge).

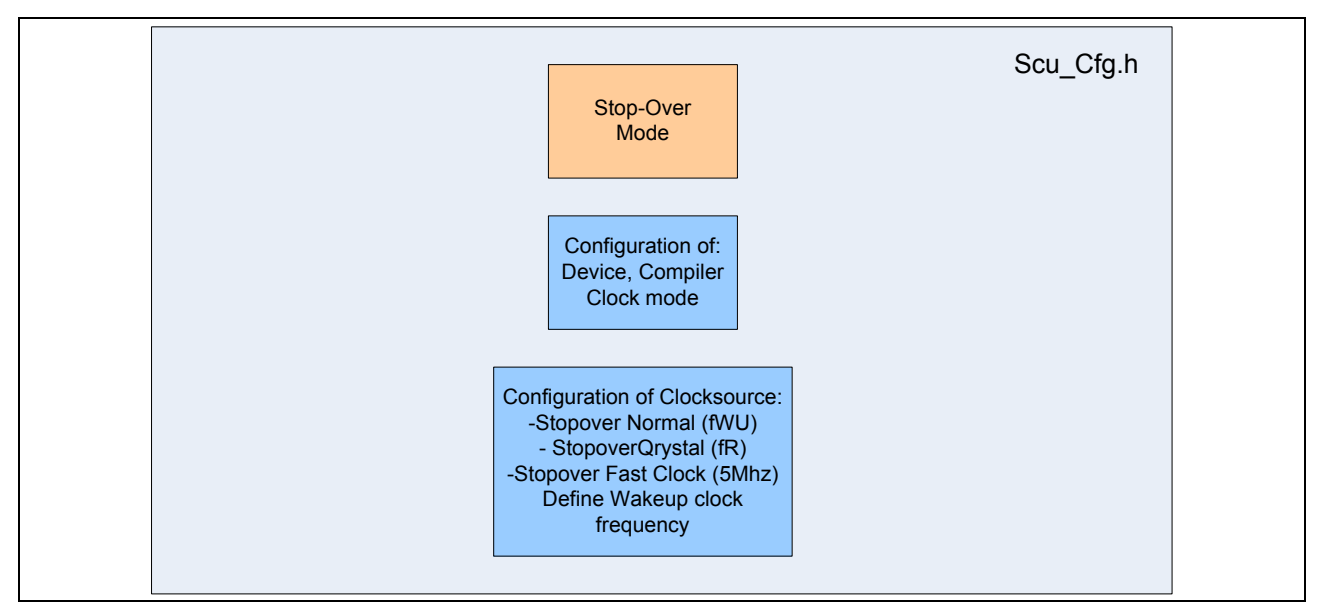

**Figure 6 Configuration Flow in SCU\_Cfg.h** 

The configuration file **Scu\_Cfg.h** is used to configure the driver in Stop-Over Mode.

- Configuration of clocksource in Stop-Over Mode
	- o Stopover Normal (Wakeuptimer clock)
	- o Stopover Qrystal (Qrystal clock)
	- o Stopover Fast Clock (internal clock)
- Wakeup clock frequency

The application specific issues are handled in the file main.c. Before entering Stop-Over mode, some initialization has to be done.

- Configuration of Stopover mode
- Configuration of Wakeup Timer
	- o Source (Timer, ext. event)
		- o Time Interval
		- o Wakeup Behavior
	- o Timer Divider
- Configuration of ESRx

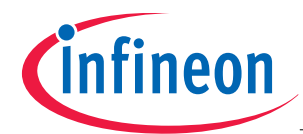

# **AP16168 Clock Generation and Power Management**

#### **Configuration of the Driver**

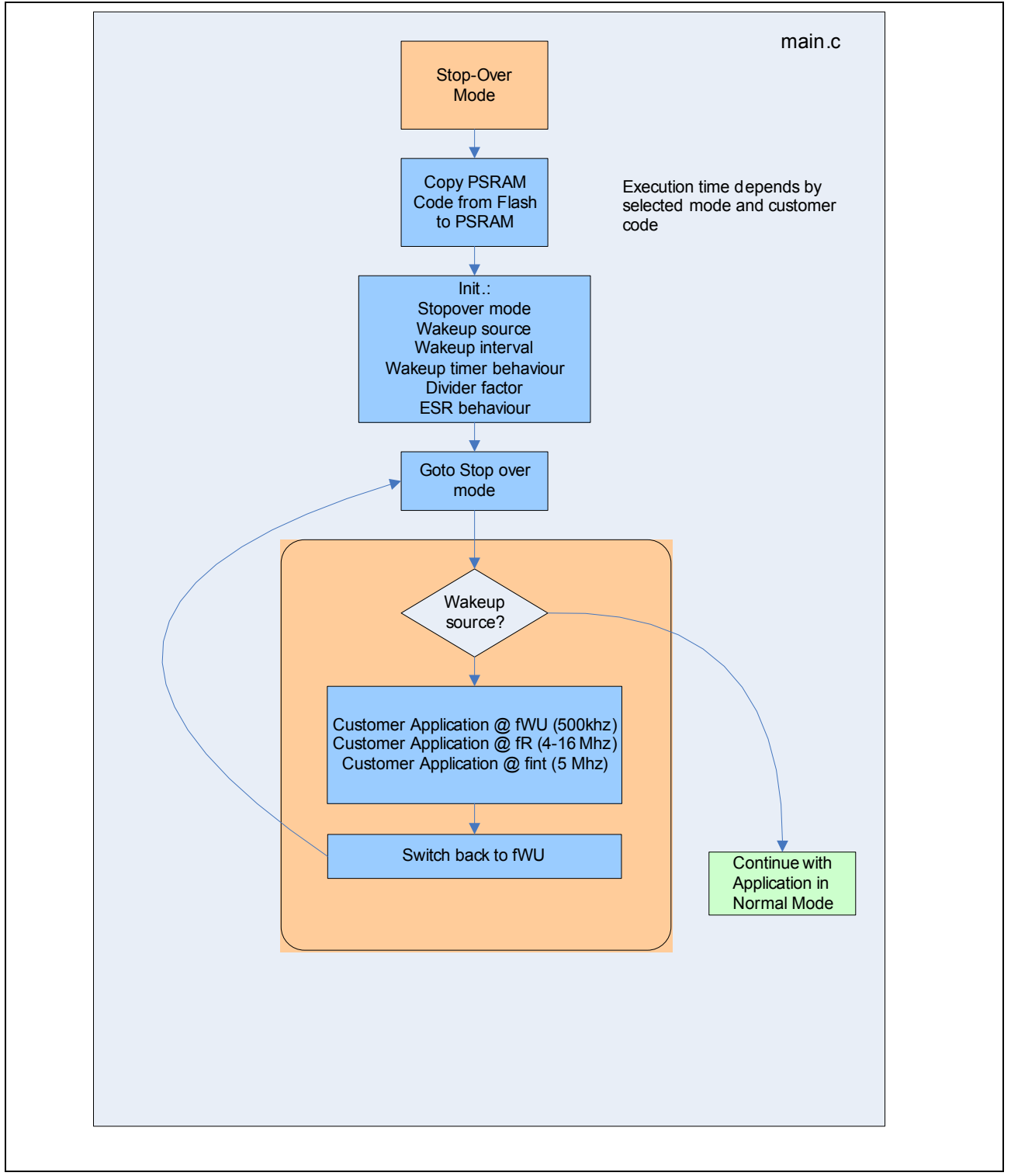

**Figure 7 Stop-Over Flow in Function main** 

Depending on their requirements, the customer can execute the application with wakeup timer clock, crystal clock, or internal clock.

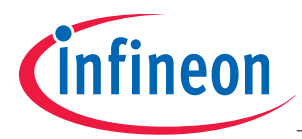

# **2.2.1 Normal Stop-Over Mode used**

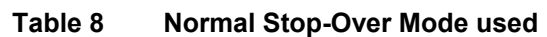

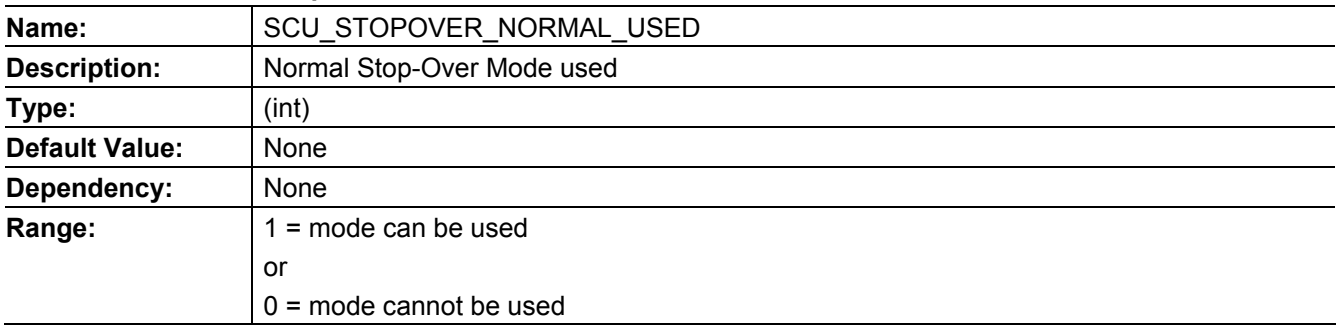

*Note: Enabling a mode needs additional code, also in PSRAM.* 

*Note: If all modes are disabled, no other power-saving parameters are used.* 

# **2.2.2 Stop-Over Mode with Crystal on used**

#### **Table 9 Stop-Over Mode with Crystal on used**

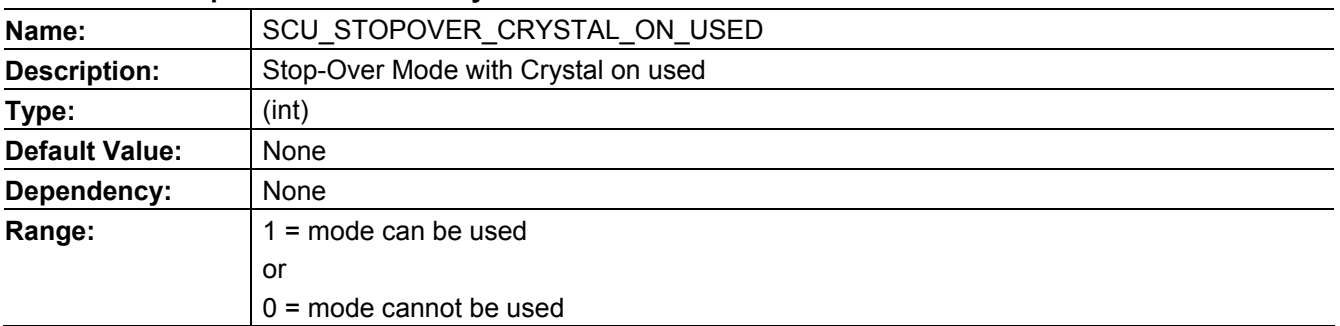

*Note: See Normal Stop-Over Mode Used.* 

# **2.2.3 Fast Clock with Stop-Over used**

#### **Table 10 Fast Clock with Stop-Over used**

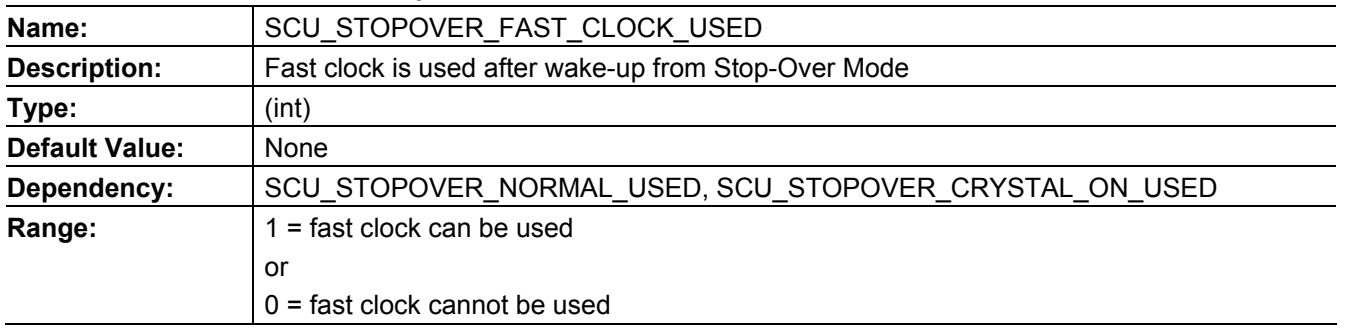

*Note: Fast clock needs additional code, also in PSRAM.* 

*Note: Option is only evaluated if any Stop-Over Mode is used.* 

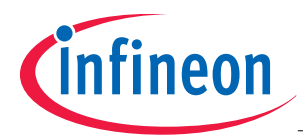

# **2.2.4 K2 Divider for fast internal VCO Clock in Stop-Over Mode**

#### **Table 11 K2 Divider for fast internal VCO Clock in Stop-Over Mode**

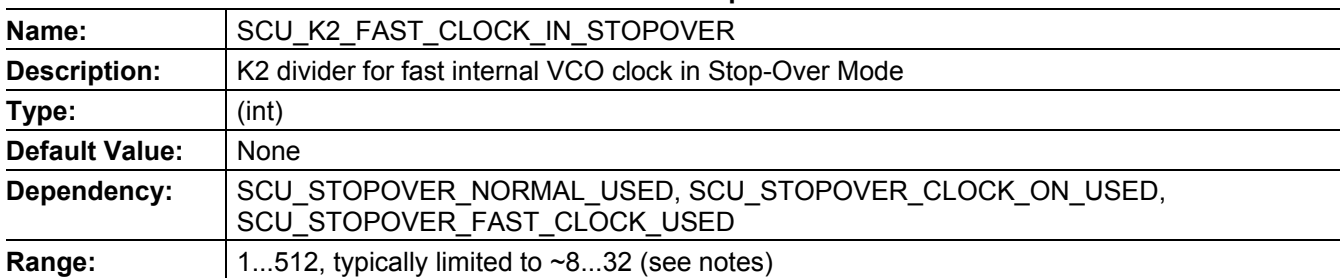

*Note: Option is only evaluated if fast internal VCO clock in Stop-Over Mode is used.* 

*Note: Resulting fSYS = 160 MHz / SCU\_K2\_FAST\_CLOCK\_IN\_STOPOVER* 

*Note: As system clock depends on K2 during execution, the rules for smooth system clock frequency stepping must be applied.* 

# **2.2.5 Wake-Up Oscillator Frequency fWU**

#### **Table 12 Mask for Flash busy**

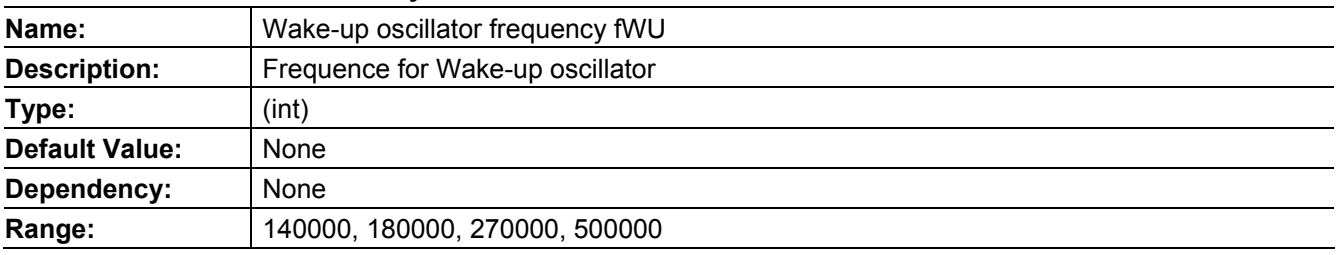

*Note: Fast clock needs additional code, also in PSRAM.* 

*Note: Option is only evaluated if any Stop-Over Mode is used.* 

# **2.2.6 Oscillator Low Gain in Stop-Over Mode with Crystal Clock on**

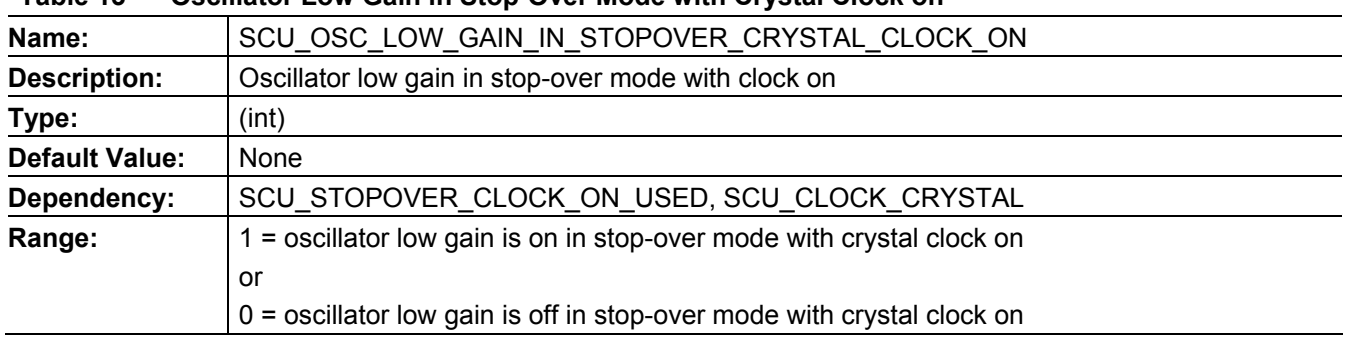

# **Table 13 Oscillator Low Gain in Stop-Over Mode with Crystal Clock on**

*Note: Enabling the oscillator low gain mode saves current.* 

*Note: Option is only evaluated if stop-over mode with clock on and crystal is used.* 

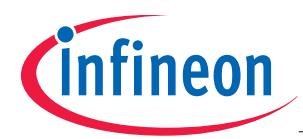

#### **2.3 Standby Mode**

The Standby mode reduces the overall current consumption to 70µA (typically). The Fast Startup mode (FSM) allows a fast wake scenario. The complete system is switched off (DMP\_1 = off) and only the embedded voltage regulator for the wakeup domain is active (DMP\_M = on). That means that the CPU, memory, and peripheral are off. The content of the Standby SRAM is conserved and optionally the Wakeup Timer (WUT) and the Supply Watchdog (SWD) are active.

The minimum power consumption can be achieved when the WUT and SWD are switched off, the embedded voltage regulator is replaced by the Ultra Low Power embedded voltage regulator and the power supply is reduced to 3.3V.

Typically the system can be activated either by a wakeup timer or with an external event (CAN, seriellel interface, or any kind of edge). If a wake up scenario occurs a complete system boot is generated. In FSM Startup mode the microcontroller executes code from the PSRAM.

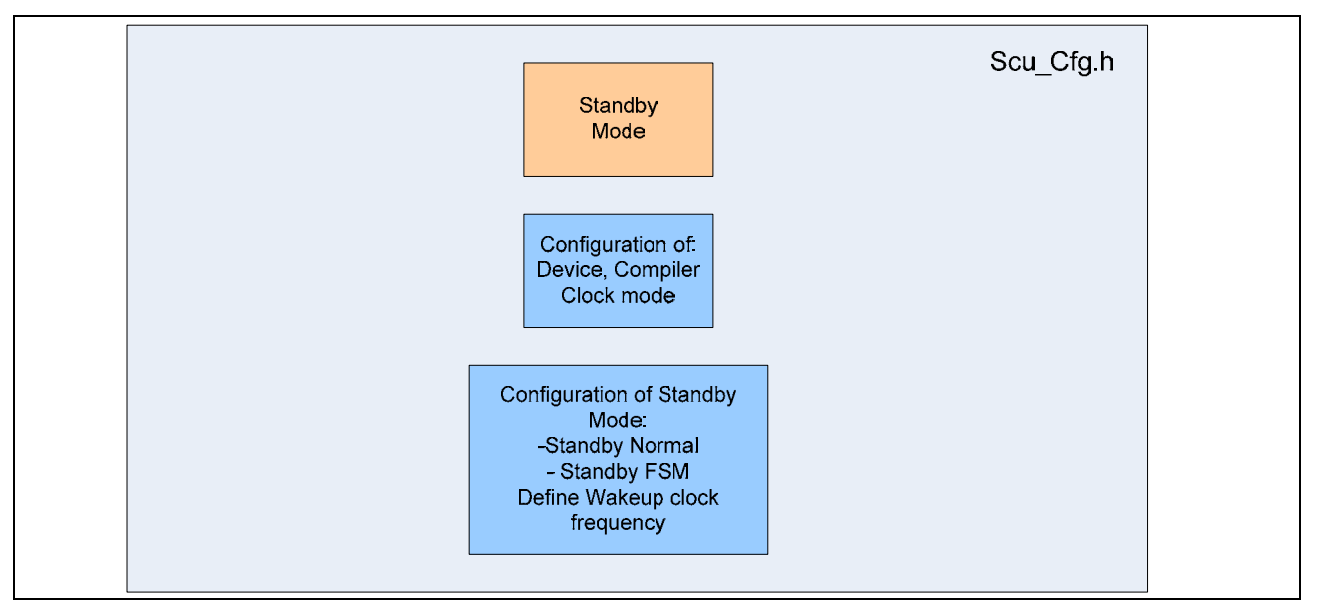

**Figure 8 Configuration Flow in SCU\_Cfg.h** 

The configuration file **Scu\_Cfg.h** supports the user to configure the driver in Standby Mode.

- Configuration of clocksource in Standby Mode
	- o Wakeuptimer clock
		- o Internal clock
- Wakeup clock frequency
- **SWD** configuration

The application specific issues are handled in the file main.c. Before the Standby mode is entered some initialization has to be done.

- Configuration of Standby Mode
- Configuration of Wakeup Timer
	- o Source (Timer, ext. event)
		- o Timer Interval
		- o Wakeup Behavior
	- o Timer Divider
- Configuration of ESRx

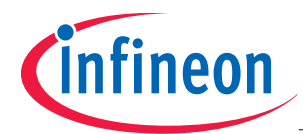

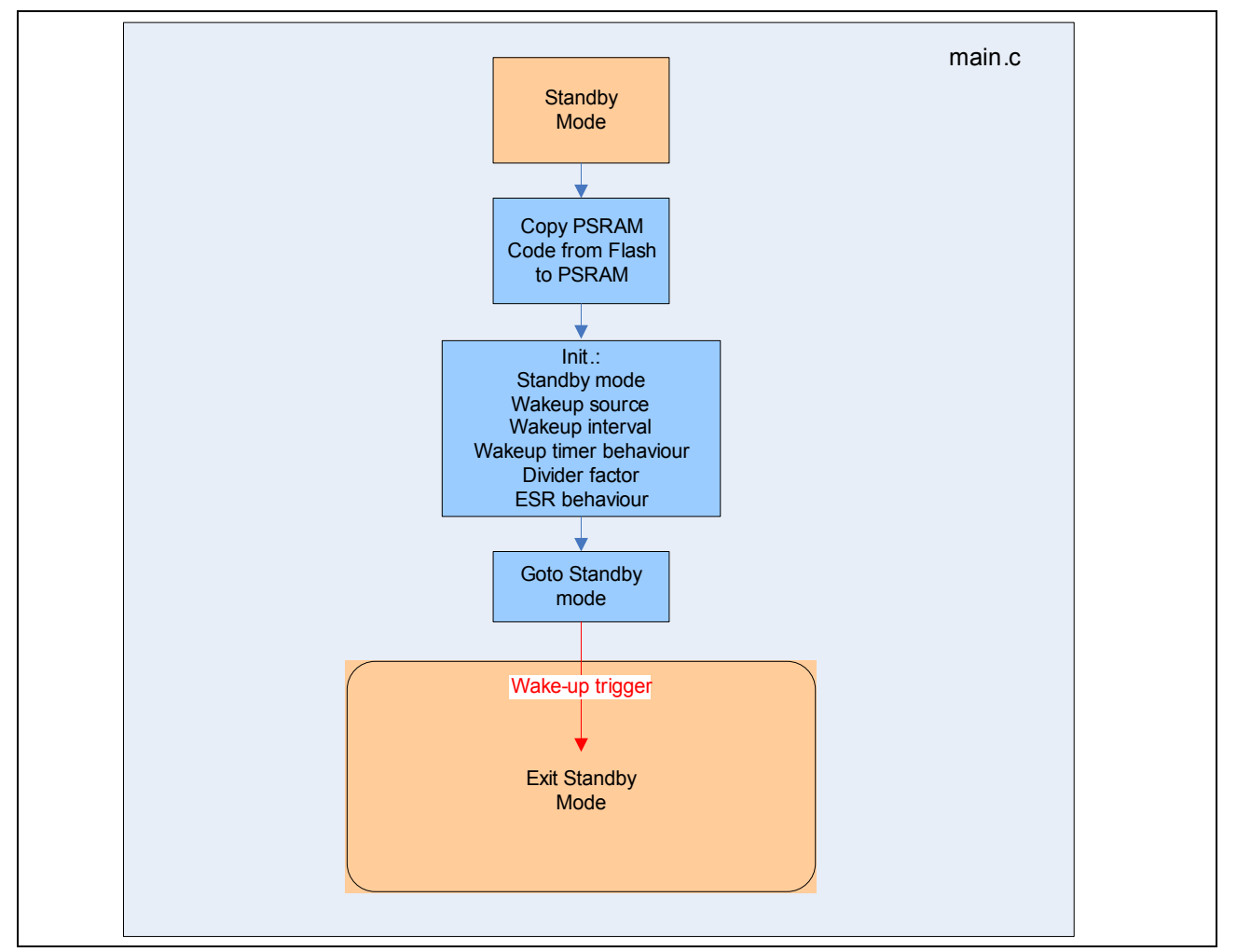

**Figure 9 Standby Normal Flow in Function main** 

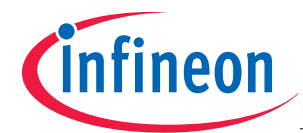

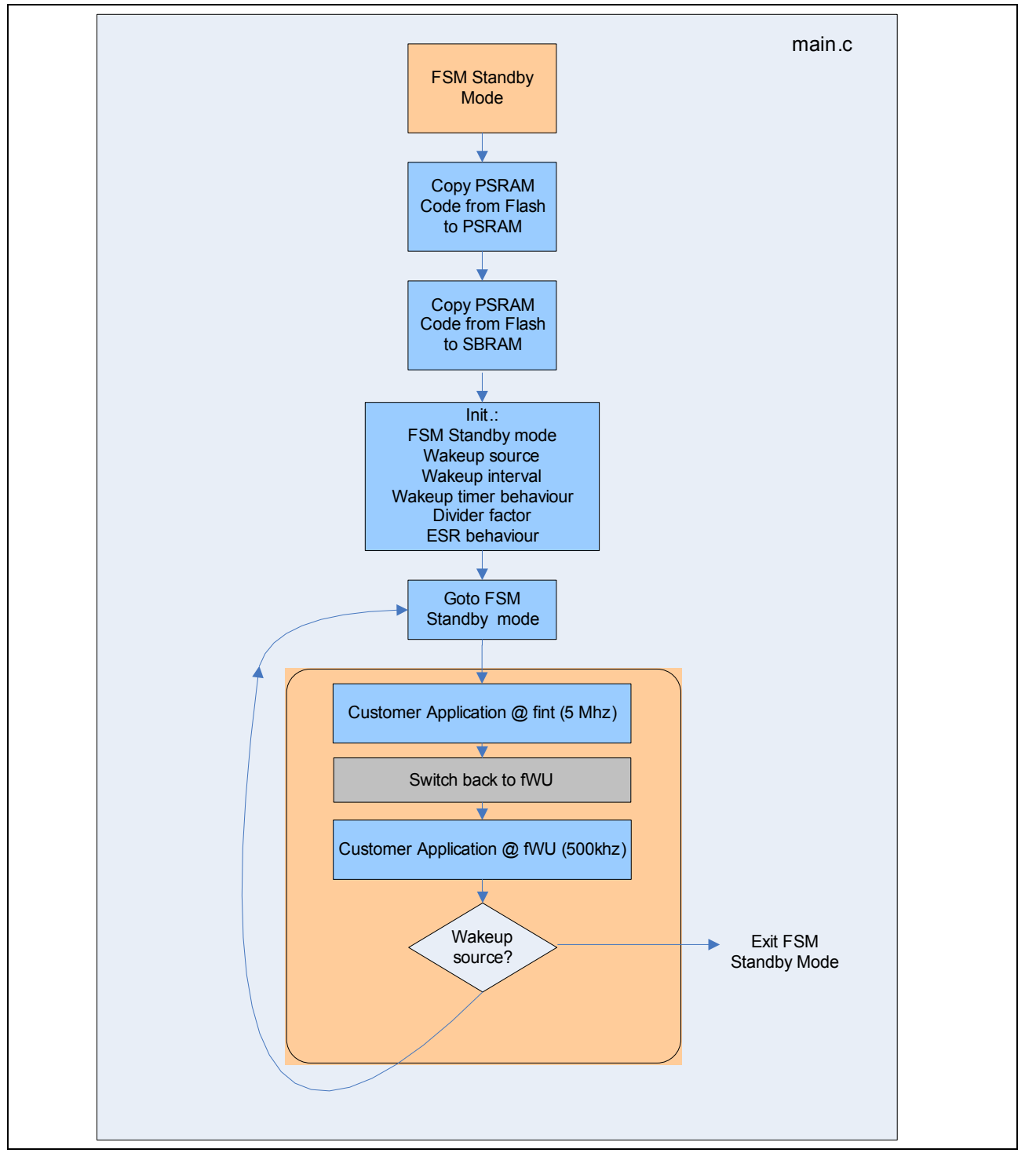

**Figure 10 Standby FSM Flow in Function main** 

Depending on their requirements, the customer can execute the application with wakeup timer clock or internal clock.

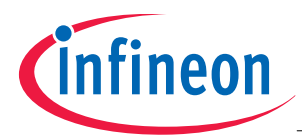

# **2.3.1 Normal Standby Mode used**

#### **Table 14 Normal Standby Mode used**

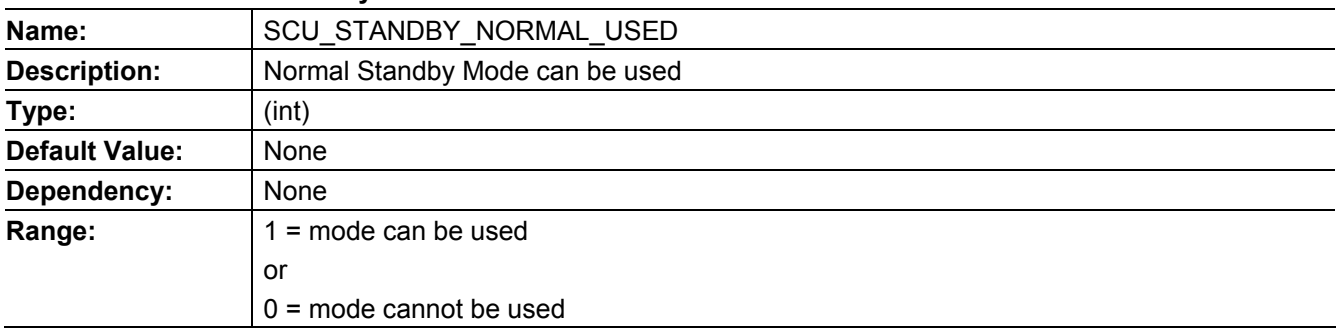

*Note: See Normal Stop-Over Mode used.* 

# **2.3.2 FSM Standby Mode used**

#### **Table 15 FSM Standby Mode used**

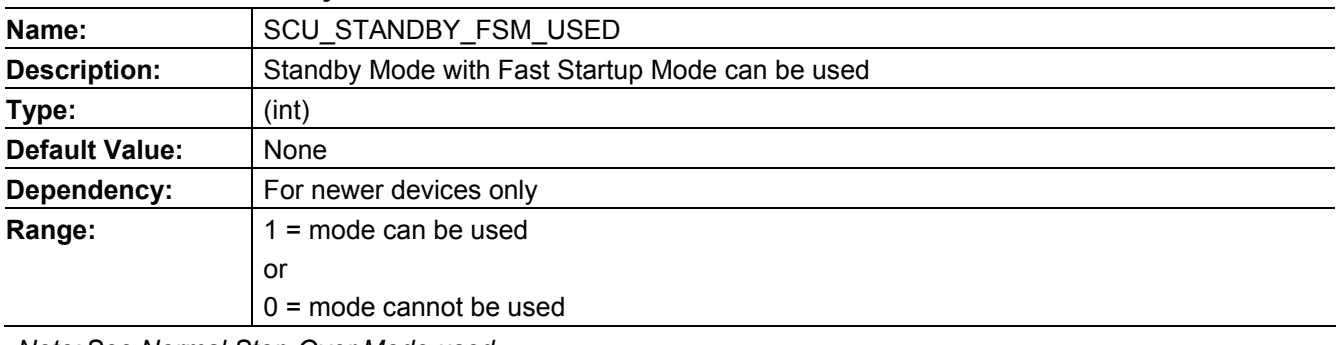

*Note: See Normal Stop-Over Mode used.* 

# **2.3.3 SWD in Standby Mode**

#### **Table 16 SWD in Standby Mode**

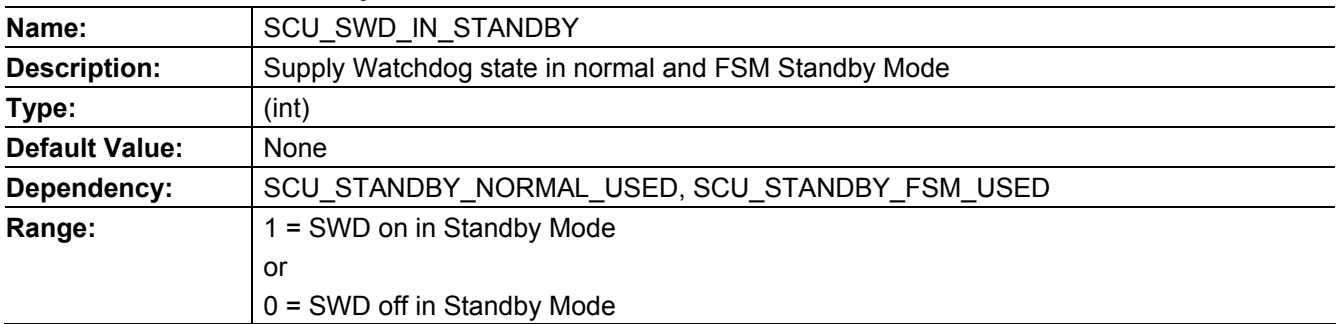

*Note: Disabling the supply watchdog in Standby Mode saves current.* 

*Note: Option is only evaluated when a Standby Mode is used.* 

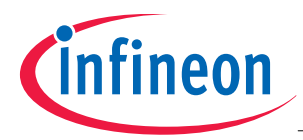

# **2.3.4 ULPEVR in Standby Mode**

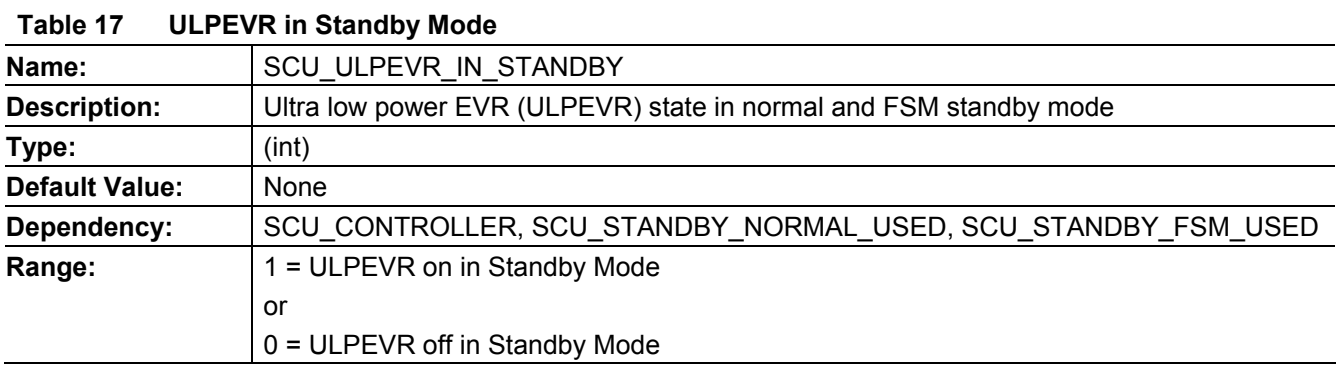

*Note: Enabling the ultra low power EVR in Standby Mode saves current.* 

*Note: Option is only evaluated if Value Line controller or higher is selected and if any standby mode is used.* 

# **2.4 Resources and Timing**

Depending on the configuration, the SCU driver needs several resources.

Table 18 shows the memory occupied by the driver.

#### **Table 18 Needed Resources**

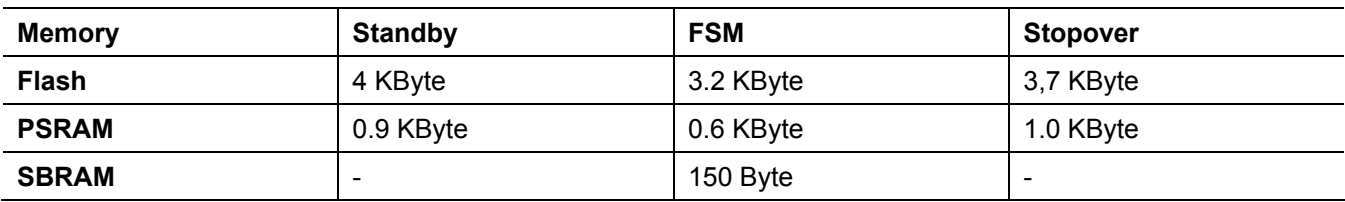

*Note: The occupied resource does not take into acoount the user specific application code.* 

As mentioned previously, parts of the SCU driver need delay algorithms to be sure that all configurations become stable. Table 19 and 20 roughly show the timing condition for a wakeup timer frequency of 500 KHz.

#### **Table 19 Response Time**

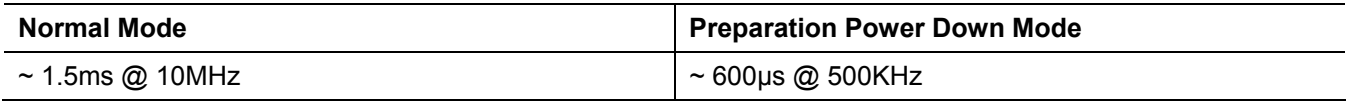

#### **Table 20 Response Time**

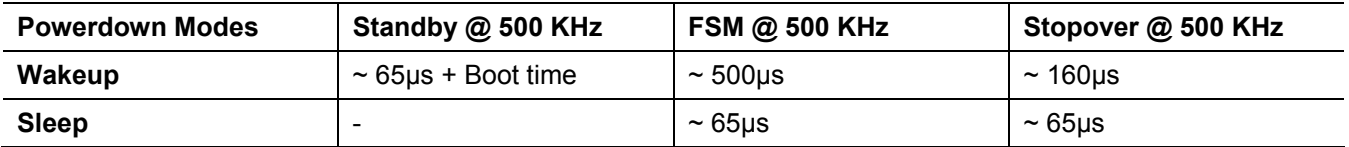

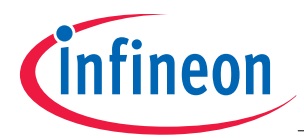

 **Hints for Tool Chain Usage** 

# **3 Hints for Tool Chain Usage**

# **3.1 Supported Tool Chains**

The following tool chains are supported:

- Tasking C166 VX
- Tasking C166 Classic
- Keil C166 (limited)

# **3.2 Using the Tasking VX Tool Chain**

# **3.2.1 Importing the SCU Driver**

There are two options for importing the SCU Driver to your system:

• Import the whole project: Create a new directory "ScuV<x>" in your work-space and copy all files into this directory. Via the Tasking VX GUI, import the whole project by using "File -> Import -> General -> Existing Projects into workspace".

The source files and the tool chain settings will be copied.

Import single files (for experienced users): Copy the files **Scu.c**, **Scu.h** and **Scu\_Cfg.h** into an existing project. Copy/paste the required parts of Test.c and ScuV<x>.lsl into your existing source/linker script file. Existing startup files and tool chain settings will be kept.

# **3.2.2 Memory related Settings and Operations**

The special memory related settings are contained in the linker script file.

Note that the settings, particularly the addresses, must be adapted to the needs of the application.

To mark the start and end points of a PSRAM or PSRAM-SBRAM code range, specific #pragmas have to be used; see file Test.c.

The copy actions, from Flash to PSRAM, and from Flash to SBRAM, are started during runtime via user software; see file Test.c.

# **3.2.3 Inappropriate Options for Tasking C166 VX Compiler**

The following Compiler optimization techniques are not recommended for SCU code:

- Code Compaction:
	- $\circ$  The Compiler may replace an inline function that shall be executed in PSRAM by a real function which is located in Flash.
- Automatic Function Inlining:
	- o The Compiler may replace a real function that shall be executed in PSRAM by inline code which is located in Flash.

Care must be taken that the above options are disabled for all functions that call the SCU Driver or are called by it, such as in Test.c. These options are therefore disabled in the file Scu.h via #pragmas.

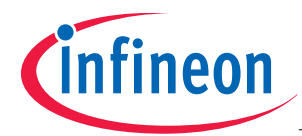

 **Hints for Tool Chain Usage** 

# **3.3 Usage of Tasking Classic Tool Chain**

It is strongly recommended to use the pre-configured project option file (\*.opt). Advanced users can manually configure the settings.

# **3.3.1 Memory related Settings and Operations**

It is assumed that the typical memory related settings (for on-chip Flash, or on-chip RAM for example) are made according to the chip used. With the EDE, this can be handled automatically.

When using EDE or \*.ilo-File, additional memory related settings have to be made if power-saving features are used.

#### **Table 21 Example for additional Memory related Settings**

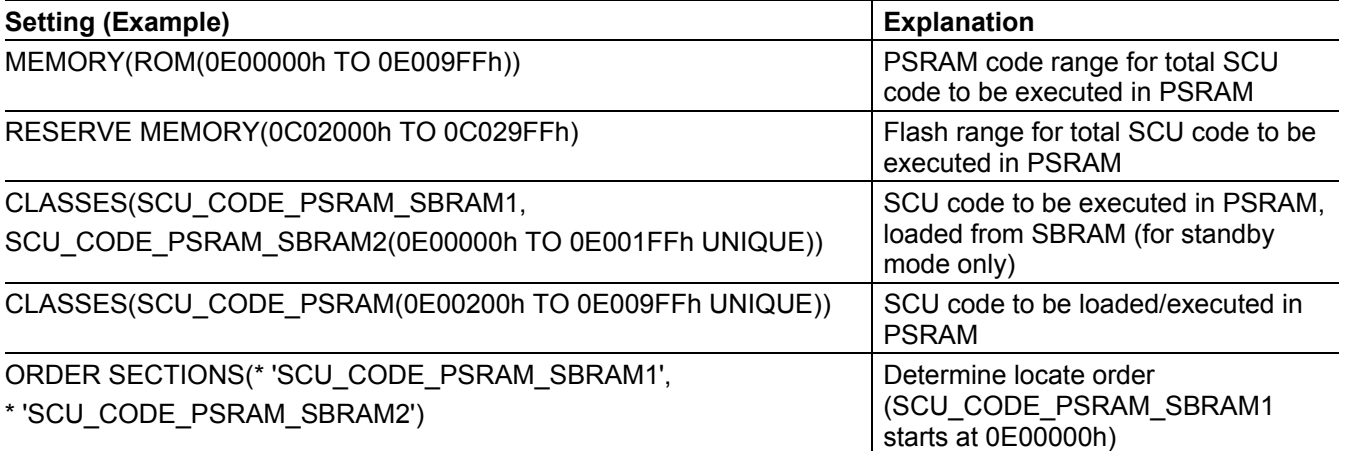

An Intel-Hex file is required as additional output format.

Using the Intel-Hex converter options, the range 0E00000 to 0E00A00 in the example above, must be remapped to the reserved Flash range with a start address of 0C02000.

*Note: The Intel-Hex converter uses a different notation for addresses from the one used elsewhere.* 

The Intel-Hex file is used for programming the Flash. For debugging purposes, the \*.out file has to be loaded into the debugger (without re-programming).

*Note: The settings, particularly the addresses, must be adapted to the needs of the application.* 

To mark the start and end of a PSRAM or PSRAM\_SBRAM code range, specific #pragmas have to be used. Refer to the file Test.c.

The copy actions, from Flash to PSRAM and from Flash to SBRAM, are started during runtime via user software; see file Test.c. The start and end addresses have to be defined there, and must be consistent with the tool chain settings.

Care should be taken when the smart linking option is used (this option is disabled by default). Code with class SCU\_CODE\_PSRAM\_SBRAM1 (which is never called explicitly) must not be deleted by this option.

# **3.3.2 Other Settings**

It is assumed that the typical memory related settings (for on-chip Flash, or on-chip RAM for example) are already made.

- Select appropriate memory model; For example, small/paged with page numbers 300h, 301h, 2h

- Include default register definition header file before source
- Set correct base address for interrupt vector table

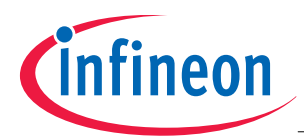

 **Application Example** 

# **4 Application Example**

# **4.1 Functional Description**

This example demonstrates a typical application use case:; An LED is switched on for 50 ms in a time interval of one second.

To reduce the overall power consumption, the microcontroller is driven in the stop-over mode.

The wakeup timer is used for the wake up trigger.

The LED on time is generated with a software counter.

- Microcontroller: XC2287M
- Normal Mode: Fcpu = 80 MHz
- Stop Over Mode: Fcpu = 500 KHz

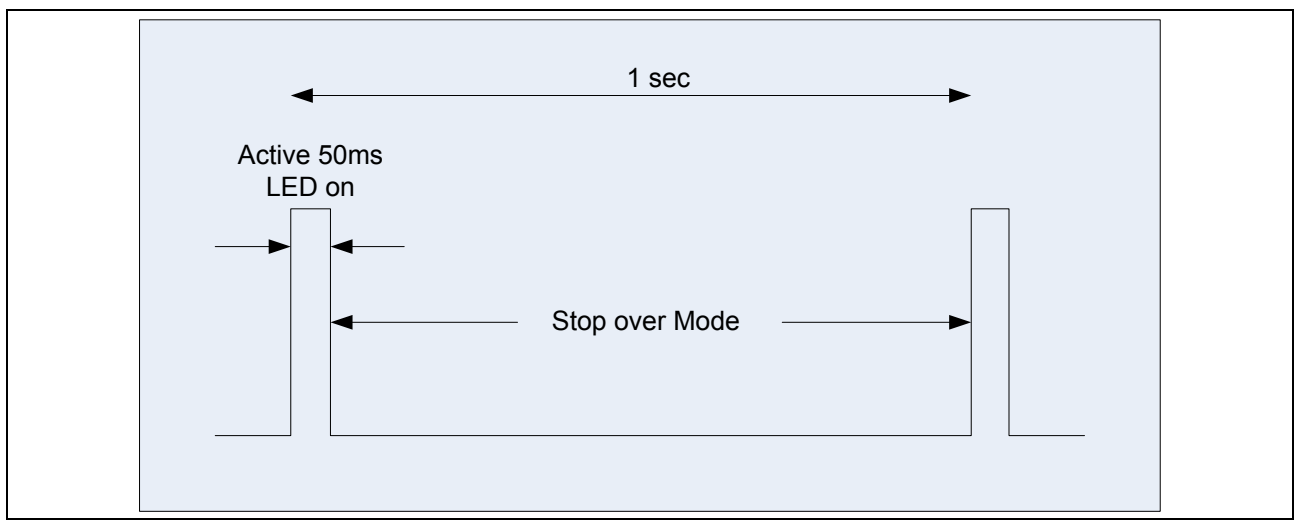

**Figure 11 Application Scenario in Stop-Over Mode** 

The following configuration settings are made in **SCU\_Cfg.h** (see the Figure that follows)>

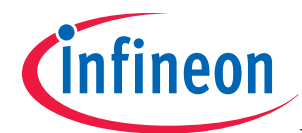

# **Application Example**

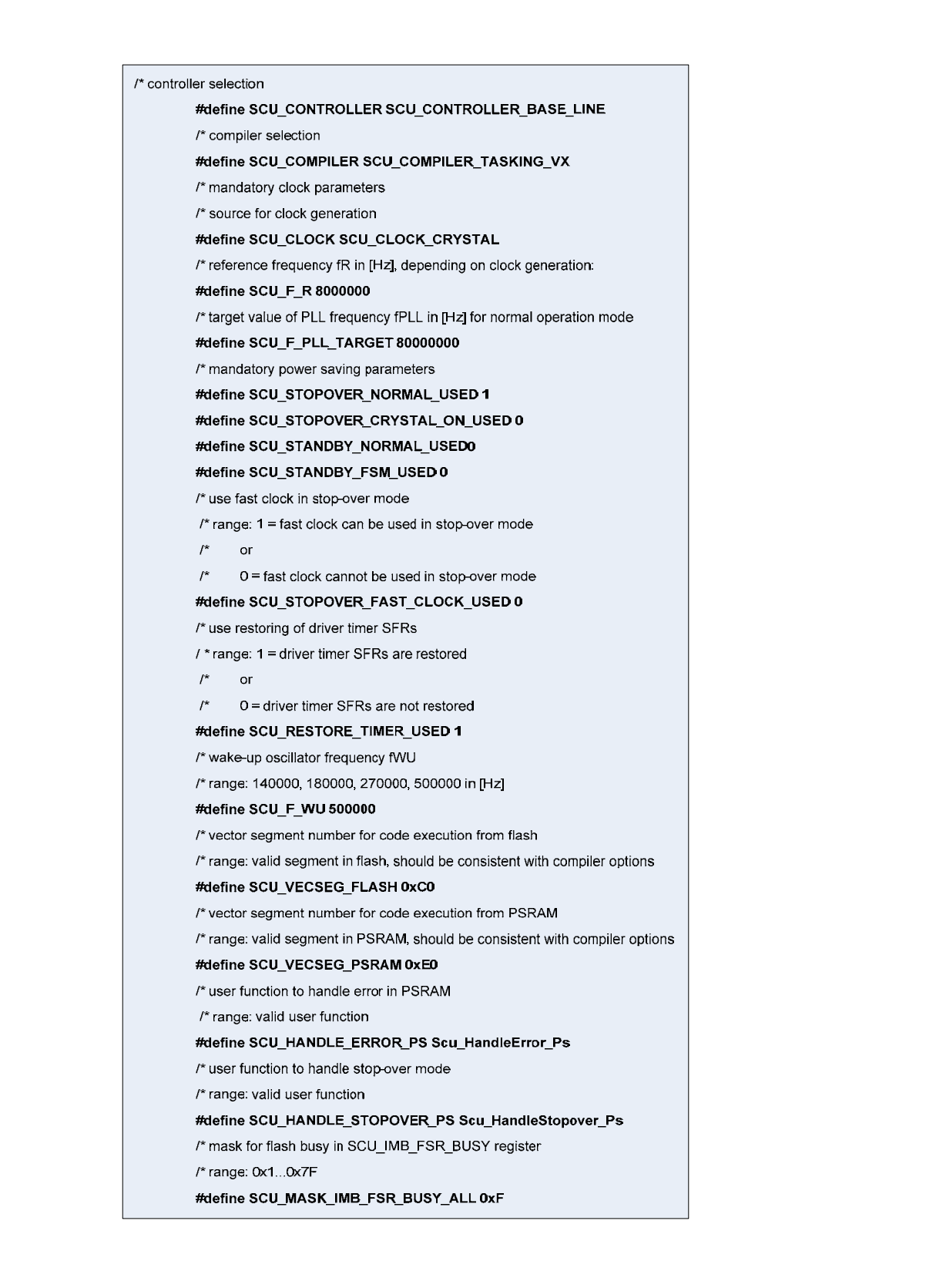

**Figure 12 Configuration in Scu\_Cfg.h** 

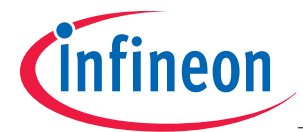

 **Application Example** 

In **stop** over mode.c, the following application code is required:

```
unsigned int Scu HandleStopover Ps (void)
\mathcal{L}unsigned int WakeupSrc,
  /* get wake-up source */
 WakeupSrc = Scu GetWakeupSrc();
  /* clear wake-up source */
  Scu ClearWakeupSrc(WakeupSrc);
  if (WakeupSrc & SCU WAKEUP TIMER)
  \sqrt{2}7^{\star}Application code starts */
         Test_ClearLedPin(0);
         /* delay =
                                 ((\text{delay} [us] * \text{fWU} [kHz]) / 1000)/10 */
         Test Delay((unsigned int)(((50000UL * (SCU F WU/1000U)) / 1000U)/10U));
         Test\_SetLedPin(0)7*Application code ends */
   /* continue stop-over mode */
   return 10.
  \mathbf{I}else
 \left\{ \right.\frac{1}{2} ESR wake-up: */
    /* terminate stop-over mode */
   return OU.
  \mathcal{F}} /* end of function Scu HandleStopover Ps */
#endif
/* (SCU STOPOVER CRYSTAL ON USED || SCU STOPOVER NORMAL USED) */
/* end of code to be executed from PSRAM */
\sharp if(SCU COMPILER == SCU COMPILER TASKING VX)# pragma section default
#endif
#endif /* (SCU STOPOVER CRYSTAL ON USED || SCU STOPOVER NORMAL USED) */
```
**Figure 13 Function Scu\_HandleStopover\_Ps (parts of stop\_over\_mode.c)** 

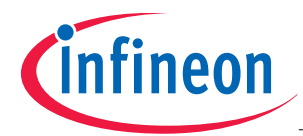

 **Limitations and Assumptions** 

# **5 Limitations and Assumptions**

#### **5.1 Limitations**

# **5.1.1 No Full Configuration Check**

The SCU Driver does not perform a full check of the user configuration in **Scu\_Cfg.h**.

#### **5.1.2 Possible Problems with User-written PSRAM Programs**

When the Flash is switched off, user-written code located in PSRAM may cause problems, due to one of the following reasons:

#### **Library Functions**

Libraries are typically located in Flash. Therefore any call to the library will go wrong. This is also true for operations that need the runtime library (long division for example).

#### **Constants**

Constants (defined via "const", "#pragma romdata", or string literals) are typically located in Flash and are not automatically copied to PSRAM. This can be solved in one of the following ways:

- Constants are located in a special section in Flash which is copied during runtime, like the PSRAM code, using **Scu\_CopyWords**.
- Via a special compiler keyword; for example, "#pragma ramdata" for Tasking VX. Constants are located in RAM and are copied from Flash to RAM during startup.

#### **Switch Statements**

Depending on the optimization settings and the user program, a jump table located in Flash may be generated. This can be avoided in one of the following ways:

- The switch statement is replaced by if else if  $\dots$  else.
- Via a special compiler keyword; for example, "pragma linear switch" for Tasking VX. A linear switch can be forced; for Tasking VX, this pragma is used in SCU.h.

*Note: The SCU Driver itself will not cause any of the problems described above.* 

# **5.1.3 Known Clock Issues**

#### **No special Handling of external Clock at Crystal Input**

If an external clock is connected to the XTAL1 input, the waiting time for a high precision oscillator might be removed.

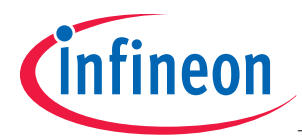

 **Conclusion Conclusion** 

# **6 Conclusion**

The XC2000 family, together with the SCU unit, supports several powerful mechanisms to address different application scenarios.

The SCU Driver offers software that supports the customer to configure the clock system and the power-down modes.

Active Modes:

- Normal Mode
- Internal Clock Mode
- Direct Drive Mode

Power Down modes:

- Stopover Mode
- Standby Mode (Fast Startup Mode)
- Standby Mode

The Driver has been optimized in terms of:

- Robust design
- Error management

Following the 'family' concept, Infineon is able to offer a wide range of different devices to meet the wide diversity of requirements in the market today and in the future.

www.infineon.com

Published by Infineon Technologies AG